# **List of commands available with Boomchat**

Note: Higher rank can use commands of lower rank.

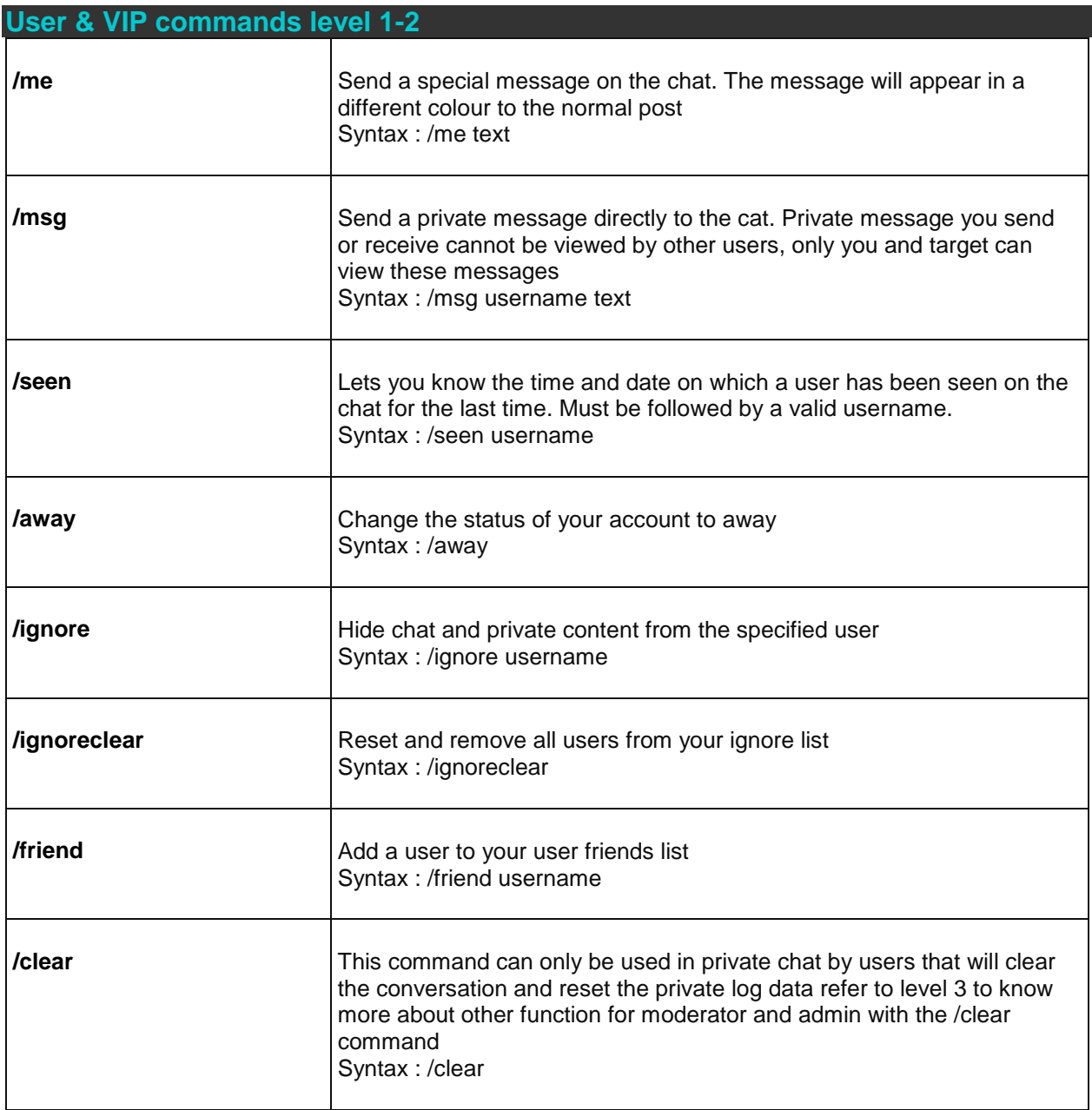

# **Private chat**

### Private message in main chat

With the command /msg followed by a valid username, you can send a private message directly to the main chat window. Private message sent in the main chat window cannot be viewed by other users.

#### Private chat window

To open a private chat with a user, click on a username in the user list, then on the slide down menu click on private chat

# **Friends list**

# Adding a friend

In Boomchat you can now add users to your friends list in 3 different ways 1- Click on a username in the user list, then select option add to friend 2- Type the /friend command in chat followed by username you desire to add to your friends list 3- Click on add friends icon located on top of the private window.

### Pending friend request

Once someone send you a friend request you will see it apear in your pending friend section you will have choice to accept or decline the friend request. You can view friend request profile by clicking the avatar on the request box.

### Removing friend

In the drop down menu of your friends you will have option to delete friend from your list. When removing a user from your friend list it will automatically remove yourself from his/her friend list.

### Friends status

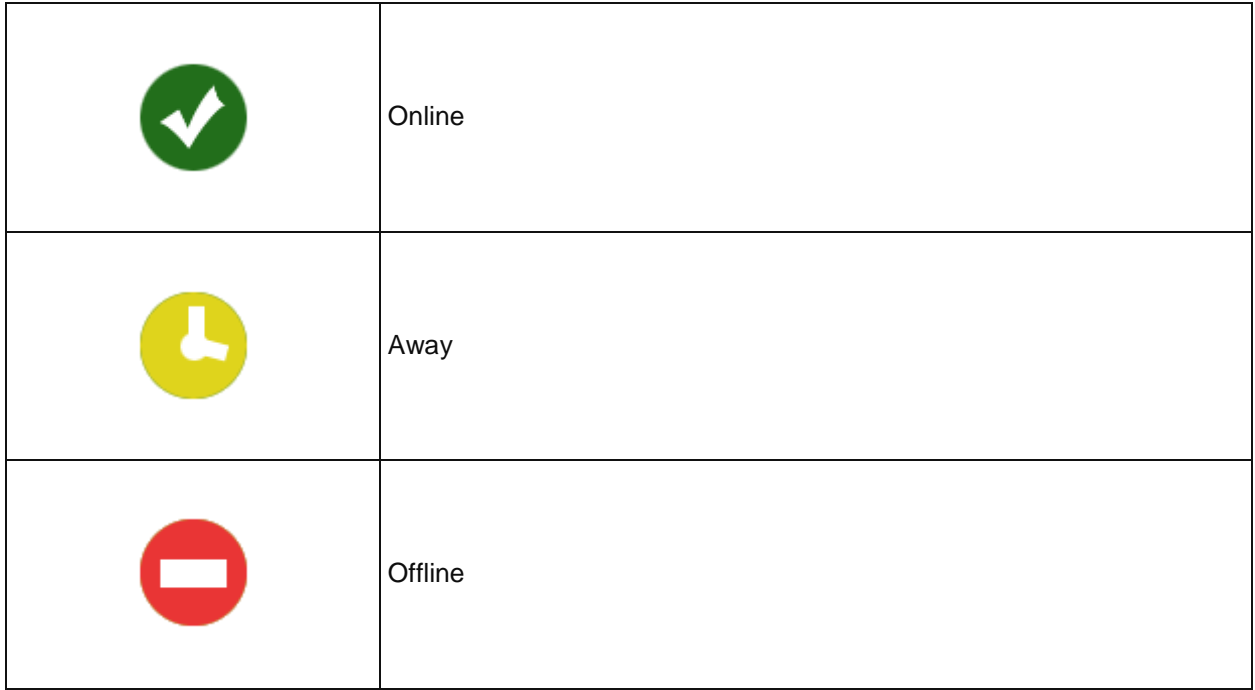